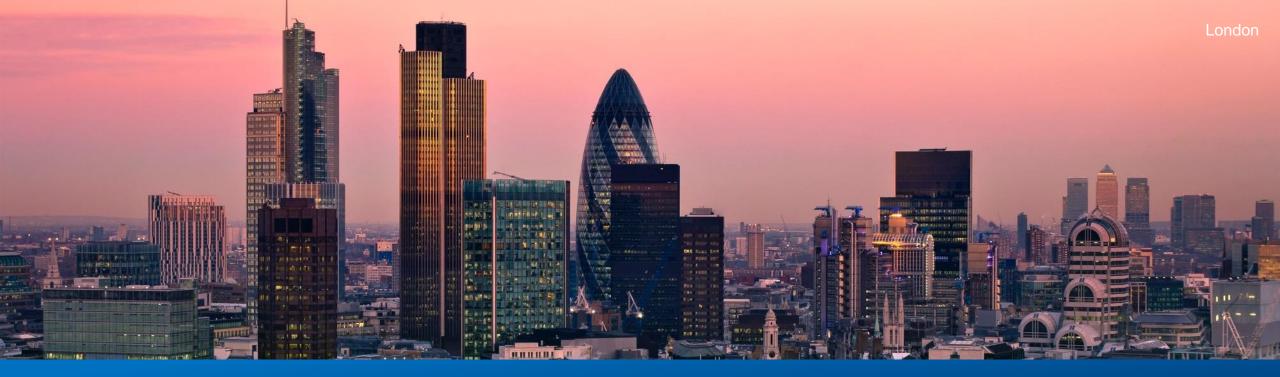

#### **ESMX Point to Point Loop Designer**

**Quick Start Guide** 

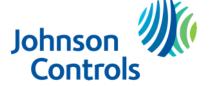

#### **Getting Started**

66

Click ESMX Loop Designer in the Ribbon of the FQQ Home Menu.

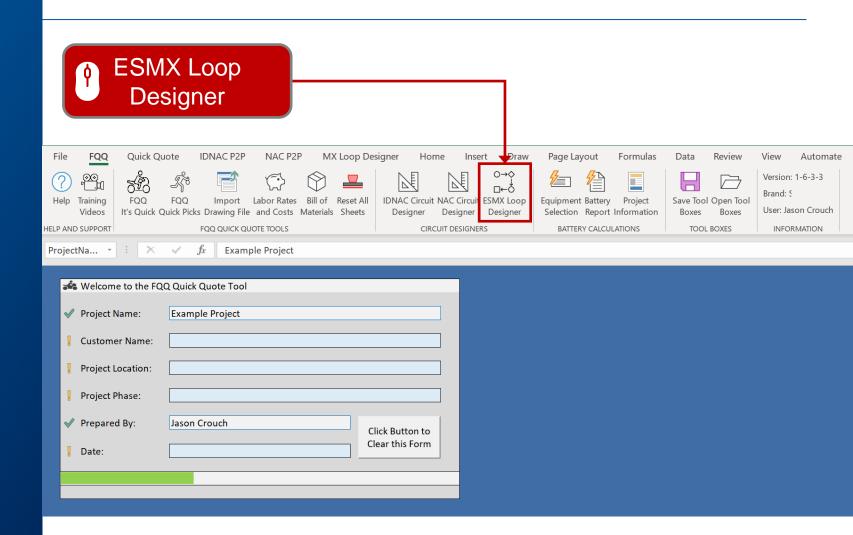

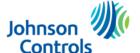

#### **ESMX** Point to Point Loop Designer

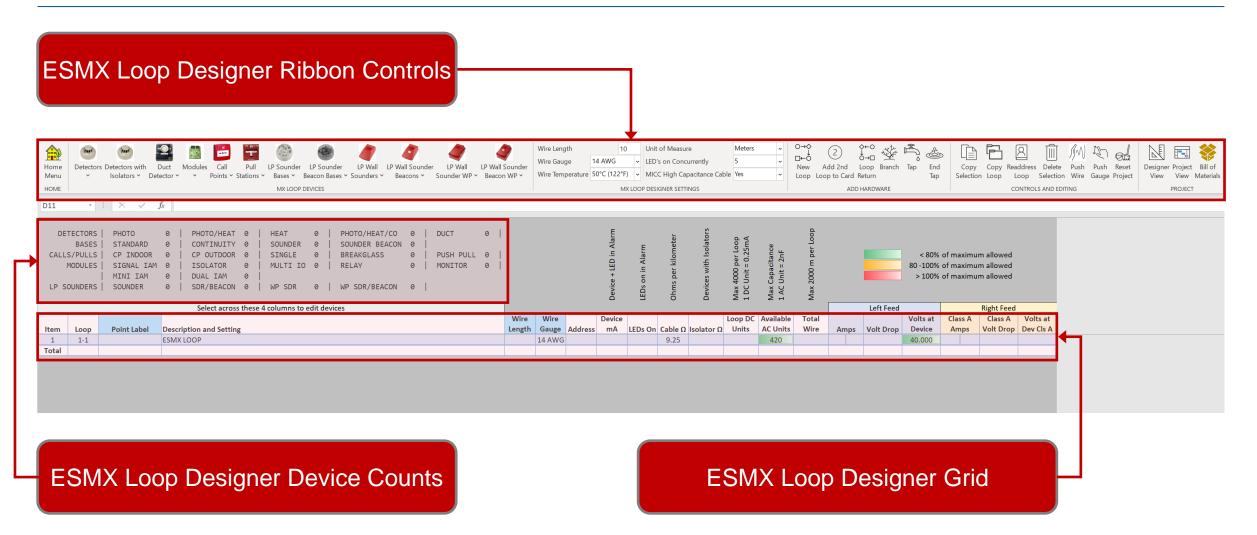

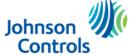

#### **Adding Devices**

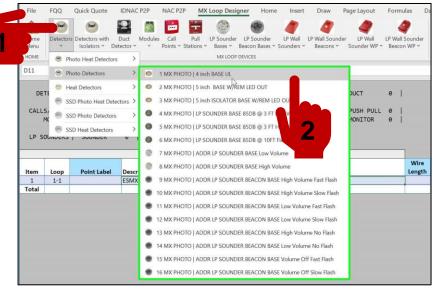

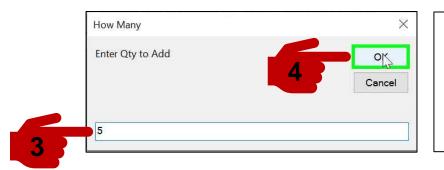

- 1) Select Device Type
- 2) Select Model
- 3) Enter Quantity
- 4) Click OK
- Devices will be added

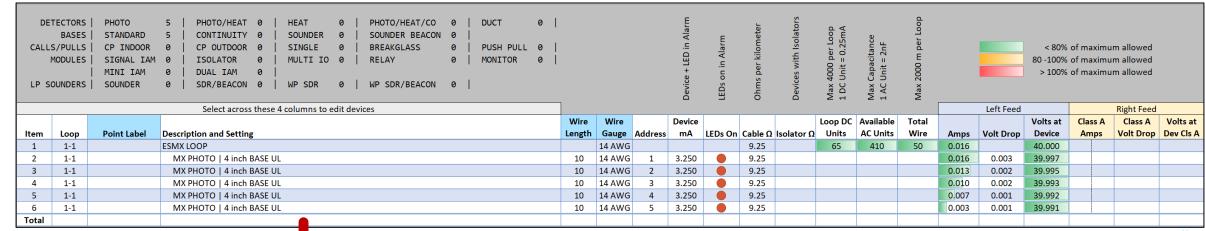

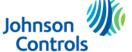

#### **Editing Devices**

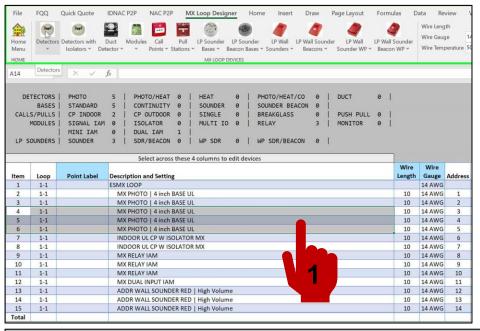

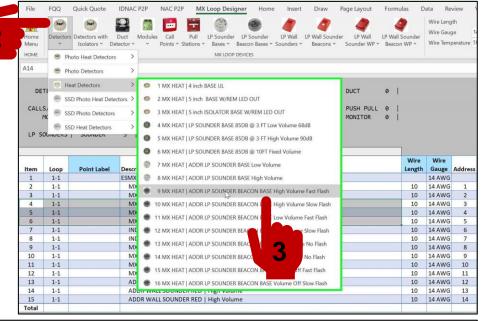

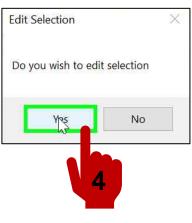

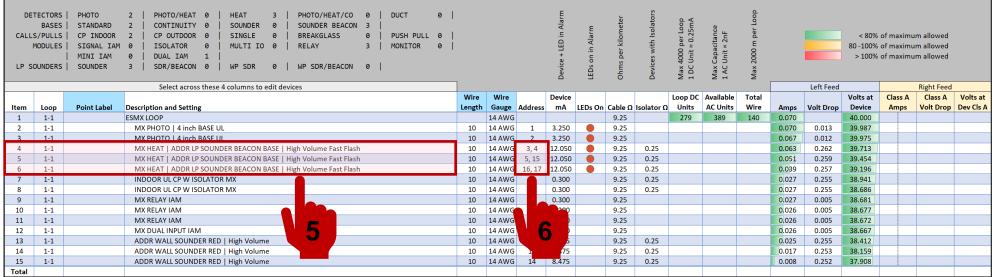

- 1) Select Devices to Edit. Must Select Columns A-D
- 2) Select Device
- 3) Select Model
- 4) Click Yes to Edit
- 5) Devices Changed
- 6) Address Updated as required

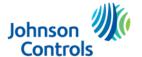

#### Adding a Loop Return

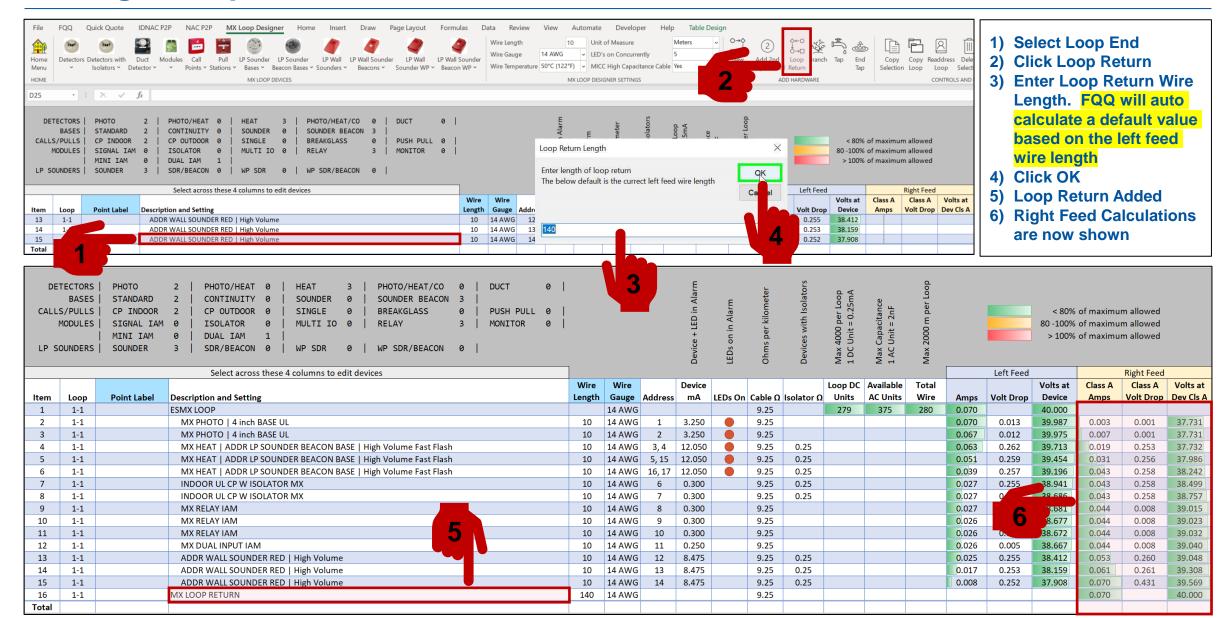

#### Adding a T-TAP / SPUR

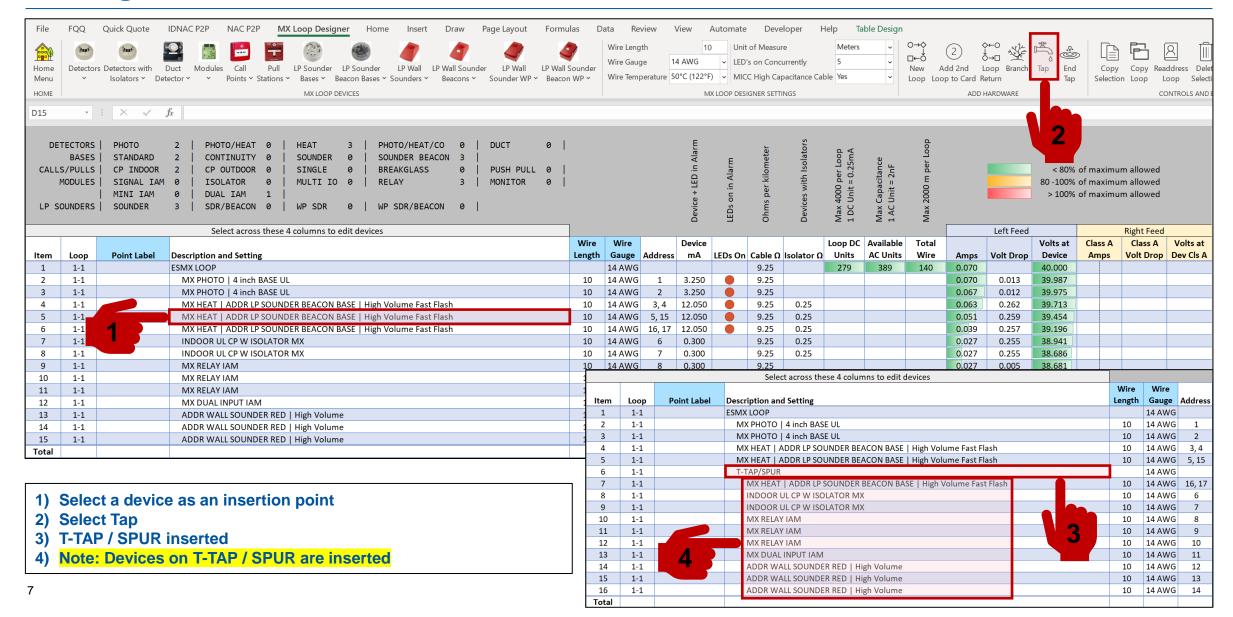

#### Adding Devices to a T-TAP / SPUR

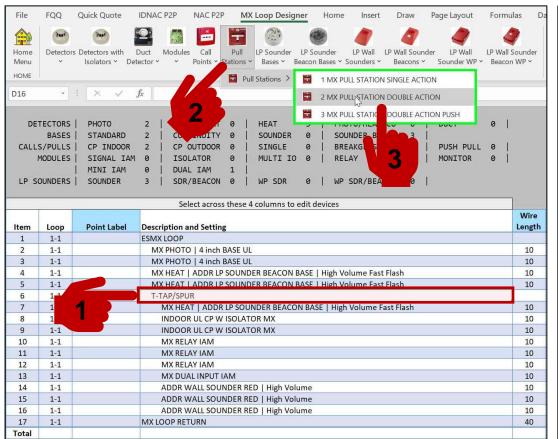

| CALL  | TECTORS BASES S/PULLS MODULES OUNDERS   | STANDARD CP INDOOR SIGNAL IAM MINI IAM | 2   PHOTO/HEAT 0   HEAT 3   PHOTO/HEAT/CO 0   DUCT 0   2   CONTINUITY 0   SOUNDER 0   SOUNDER BEACON 3   2   CP OUTDOOR 0   SINGLE 0   BREAKGLASS 3   PUSH PULL 0   0   ISOLATOR 0   MULTI IO 0   RELAY 3   MONITOR 0   0   DUAL IAM 1   3   SDR/BEACON 0   WP SDR 0   WP SDR/BEACON 0 |        |  |  |  |  |  |  |
|-------|-----------------------------------------|----------------------------------------|----------------------------------------------------------------------------------------------------|--------|--|--|--|--|--|--|
|       |                                         |                                        |                                                                                                    |        |  |  |  |  |  |  |
|       |                                         |                                        | Select across these 4 columns to edit devices                                                                                                    | Wire   |  |  |  |  |  |  |
| Item  | Loop                                    | Point Label                            | Description and Setting                                                                                                    | Length |  |  |  |  |  |  |
| 1     | 1-1                                     | Point Labei                            | ESMX LOOP                                                                                                    | Length |  |  |  |  |  |  |
| 2     | 1-1                                     |                                        | MX PHOTO I 4 inch BASE UL                                                                                                    | 10     |  |  |  |  |  |  |
| 3     | 1-1                                     |                                        | MX PHOTO   4 Inch BASE UL                                                                                                    |        |  |  |  |  |  |  |
| 4     | 1-1                                     |                                        | MX HEAT   ADDR LP SOUNDER BEACON BASE   High Volume Fast Flash                                                                                                    |        |  |  |  |  |  |  |
| 5     | 1-1                                     |                                        | MX HEAT   ADDR LP SOUNDER BEACON BASE   High Volume Fast Flash                                                                                                    |        |  |  |  |  |  |  |
| 6     | 1-1                                     |                                        | T-TAP/SPUR                                                                                                    | 10     |  |  |  |  |  |  |
| 7     | 1-1                                     |                                        | MX PULL STATION DOUBLE ACTION                                                                                                    | 10     |  |  |  |  |  |  |
| 8     | 1-1                                     |                                        | MX PULL STATION DOUBLE ACTION                                                                                                    | 10     |  |  |  |  |  |  |
| 9     | 1-1                                     | 6                                      | MX PULL STATION DOUBLE ACTION                                                                                                    | 10     |  |  |  |  |  |  |
| 10    |                                         |                                        |                                                                                                    |        |  |  |  |  |  |  |
| 11    | 1-1                                     |                                        | INDOOR UL CP W ISOLATOR MX                                                                                                    | 10     |  |  |  |  |  |  |
| 12    | 1-1                                     |                                        | INDOOR UL CP W ISOLATOR MX                                                                                                    |        |  |  |  |  |  |  |
| 13    | 1-1                                     |                                        | MX RELAY IAM                                                                                                    |        |  |  |  |  |  |  |
| 14    | 1-1                                     |                                        | MX RELAY IAM                                                                                                    |        |  |  |  |  |  |  |
| 15    | 1-1                                     |                                        | MX RELAY IAM                                                                                                    |        |  |  |  |  |  |  |
| 16    | 1-1                                     |                                        | MX DUAL INPUT IAM                                                                                                    |        |  |  |  |  |  |  |
| 17    | 1-1 ADDR WALL SOUNDER RED   High Volume |                                        |                                                                                                    |        |  |  |  |  |  |  |
| 18    | 1-1                                     |                                        | ADDR WALL SOUNDER RED   High Volume                                                                                                    |        |  |  |  |  |  |  |
| 19    | 1-1                                     |                                        | ADDR WALL SOUNDER RED   High Volume                                                                                                    |        |  |  |  |  |  |  |
| 20    | 1-1 MX LOOP RETURN                      |                                        |                                                                                                    |        |  |  |  |  |  |  |
| Total |                                         |                                        |                                                                                                    |        |  |  |  |  |  |  |

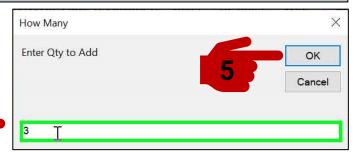

- 1) Select T-TAP / SPUR
- 2) Select Device
- 3) Enter Model
- Enter Quantity
- Click OK
- 6) Devices will be added

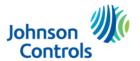

#### **Ending a T-TAP / SPUR**

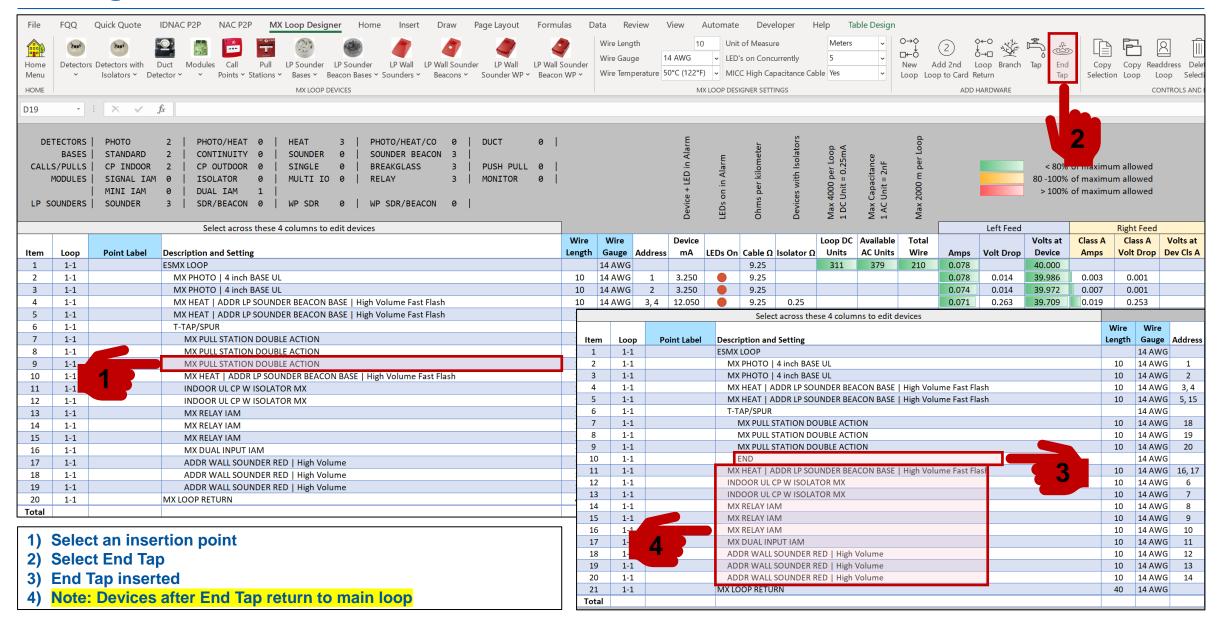

#### Example of a T-TAP / SPUR off a T-TAP / SPUR

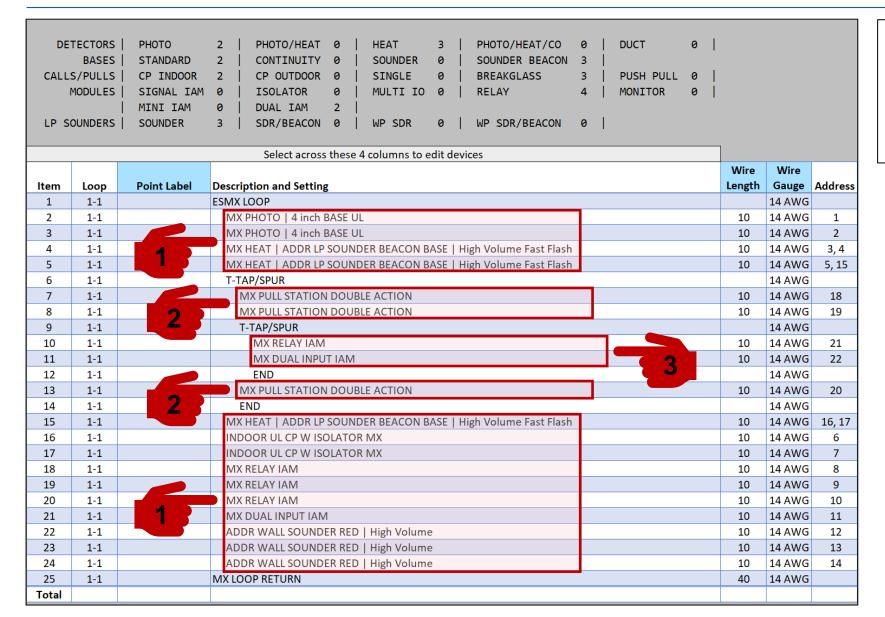

- 1) Devices connected to Main Loop
- 2) Devices connected to T-Tap / Spur 1
- 3) Devices connected to T-Tap / Spur 2

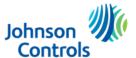

#### Example of Adding a Second Isolated Loop Card to the Main Loop Card

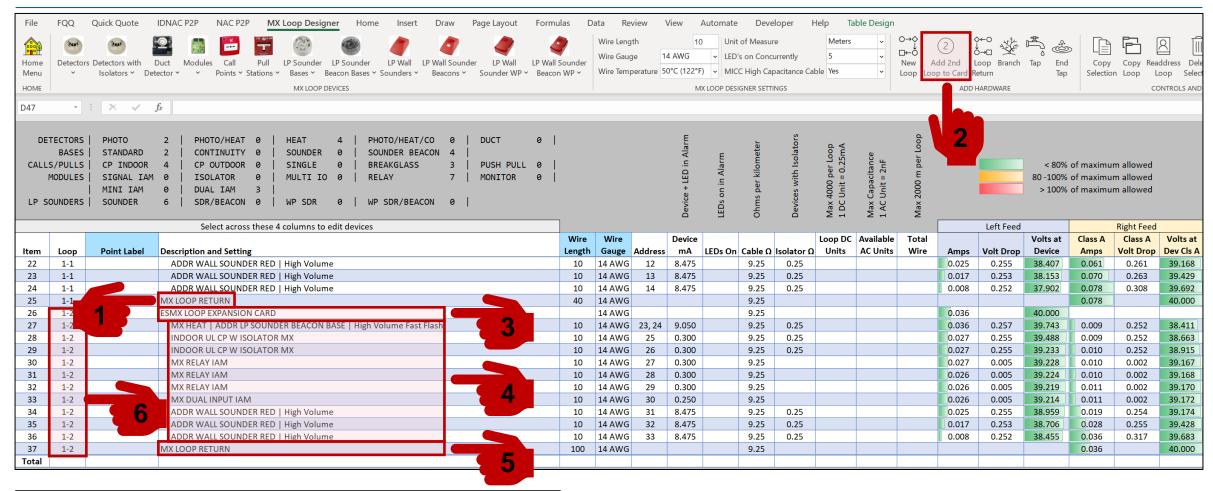

- 1) Select an insertion point
- 2) Select Add 2<sup>nd</sup> Loop to Card
- 3) 2<sup>nd</sup> Loop Card added to Main Loop Card
- 4) Add Devices
- 5) Add a Loop Return for a Class A Circuit
- 6) Note: Loop Numbering Loop 1-2

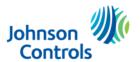

#### **Adding a New Loop**

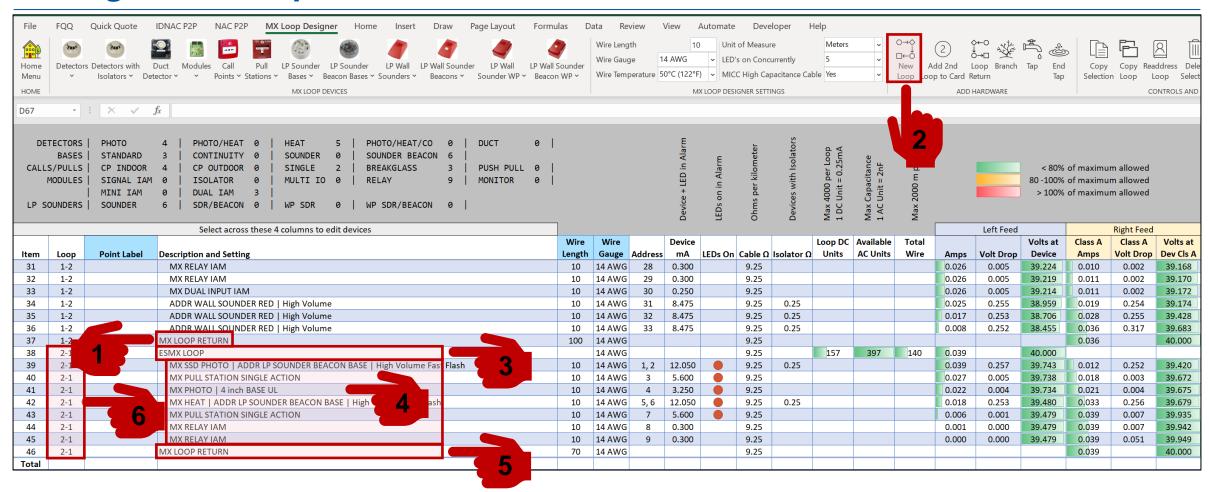

- 1) Select an insertion point
- 2) Select New Loop
- 3) New Loop Added
- 4) Add Devices
- 5) Add a Loop Return for a Class A Circuit
- 6) Note: Loop Numbering Loop 2-1

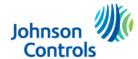

#### **Example of Adding Branches for more than one Class B Circuit**

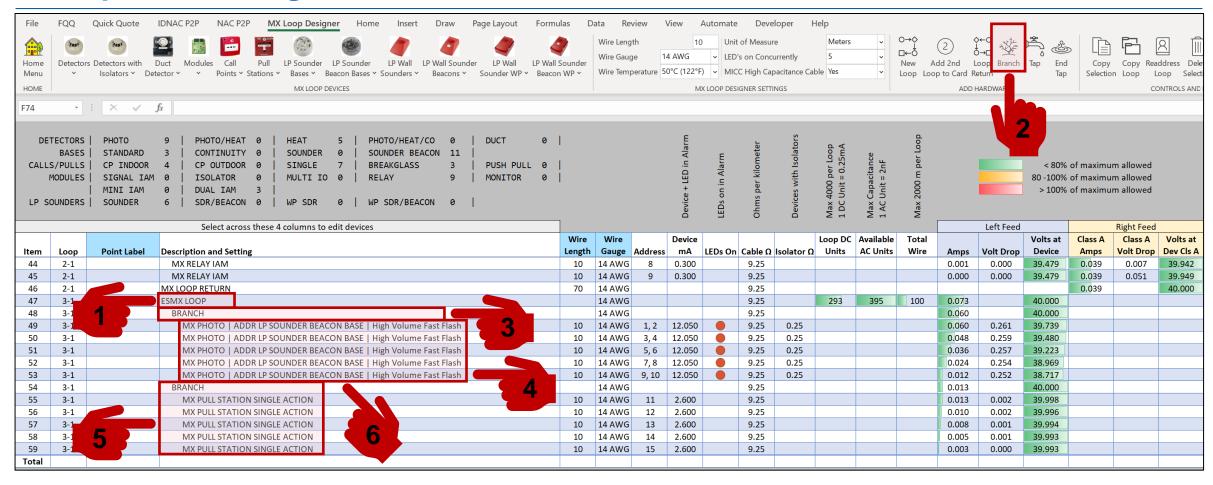

- 1) Select an insertion point
- 2) Select Branch
- 3) Branch Added
- 4) Add Devices
- 5) Second Branch
- 6) Note: Loop Return is not added to the end of a branch

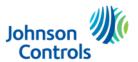

## 66

## ESMX Loop Designer Settings

#### **ESMX Loop Designer Settings**

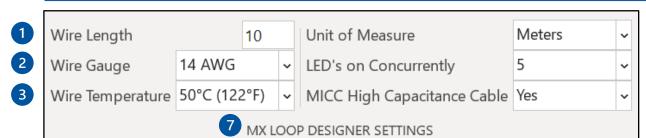

- 1 Default Wire Length used when adding new devices.
- 2 Default Wire Gauge used when adding new devices.
- **3** Default Wire Temperature setting for project.
  - 75°C (167°F)
  - 50°C (122°F)
- **4** Unit of Measure for wiring distances.
  - Feet, Resistance shown  $\Omega$  / 1000ft. Meters, Resistance shown  $\Omega$  / km.

- **5** LEDs on Concurrently. This will determine the maximum number of LEDs turned on in Alarm per loop, as per the configuration software settings.
  - 5
  - 10
  - 20
  - 30
- **6** Select if MICC High Capacitance Cable is used.
  - Yes, Reduces Available AC Units.
  - No
- 7 All Settings are saved as defaults when saving a project.

4

5

6

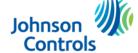

## 66

# ESMX Loop Designer Controls and Editing

#### **Controls and Editing – Copy Selection**

- 1) Highlight Selection to Copy
- 2) Click Copy Selection
- 3) Select 1 to Insert or 2 to Add to End and Press OK
- 4) If 1 is Selected, Enter the Item No you wish to copy the selection below and press OK

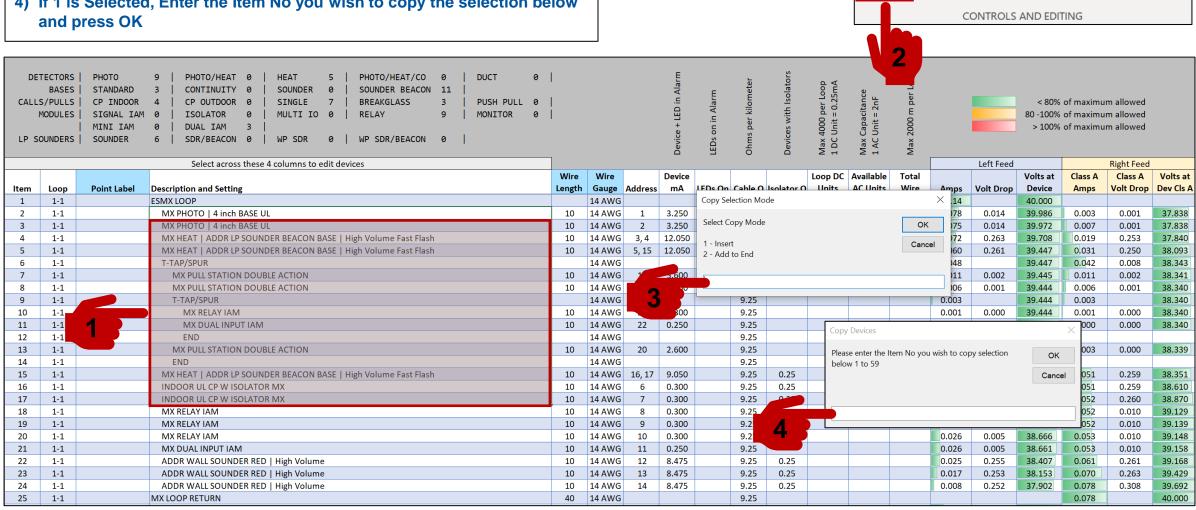

Readdress

Loop

Selection

Delete

Selection

Wire

Gauge Project

#### **Controls and Editing – Copy Loop**

- 1) Click Copy Loop
- 2) Enter the ESMX Loop Number to Copy
- 3) Press OK
- 4) Click Yes to Confirm
- 5) A New Loop will be copied to the end of the ESMX Loop Designer Grid
- 6) NOTE: In the below Example Loop 4 will be created

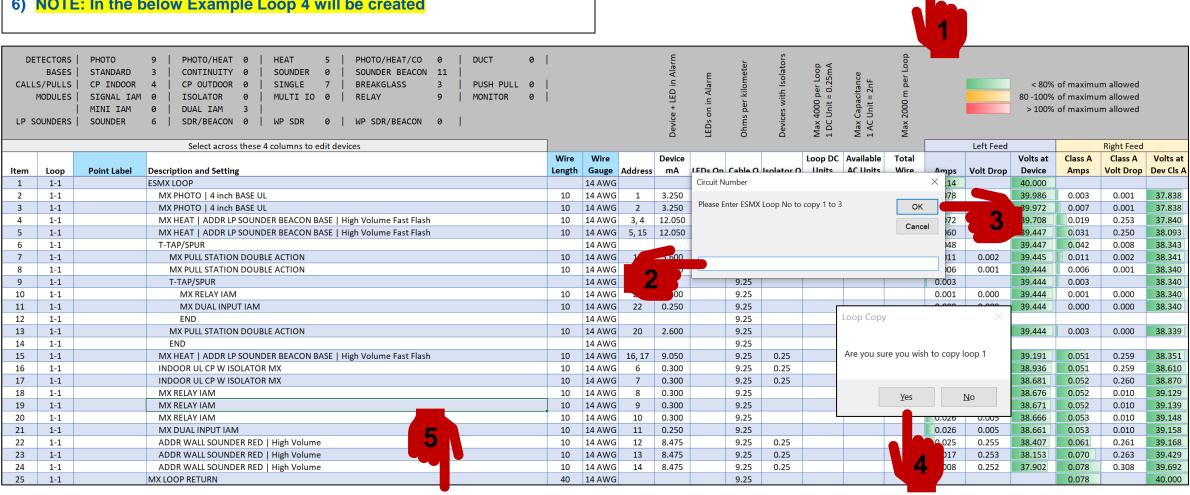

Readdress

Copy

Selectior

Loop

Delete

Selection

CONTROLS AND EDITING

Wire

Gauge Project

#### **Controls and Editing – Readdress Loop**

- 1) Click Readdress Loop
- 2) Enter the ESMX Loop Number to Readdress
- 3) Press OK
- 4) Click Yes to Confirm

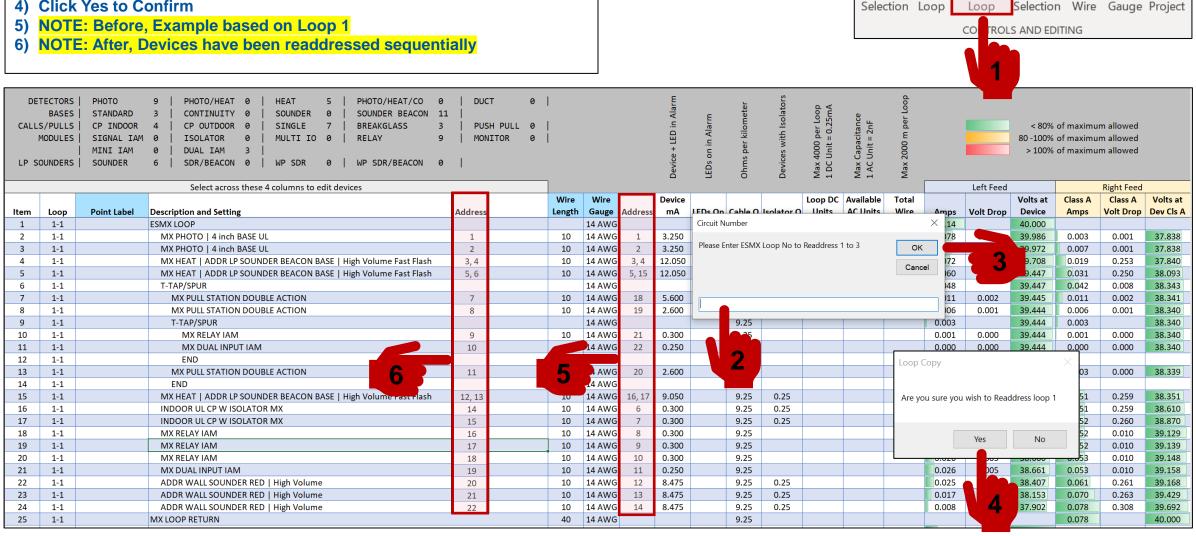

Readdress

Delete

#### **Controls and Editing – Delete Selection**

- 1) Highlight Selection to Delete
- 2) Click Delete Section
- 3) Click Yes to Confirm
- 4) Selection will be deleted

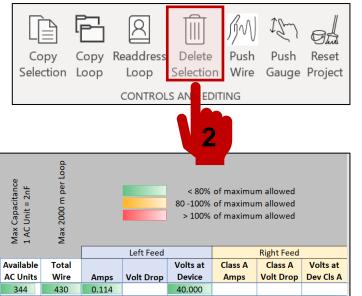

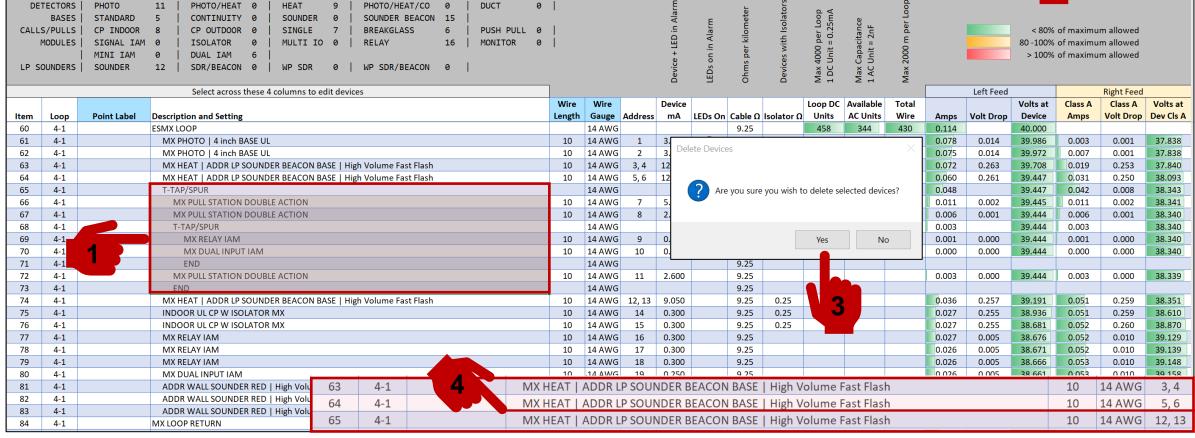

#### **Controls and Editing – Push Wire**

- 1) Click Push Wire
- 2) Enter Wire Length and Click OK
- 3) Enter Loop No or Enter 'ALL' to update all Circuits and Click OK
- 4) NOTE: Before, Example based on Loop 1
- 5) NOTE: After, Wire Lengths have been updated to 20m

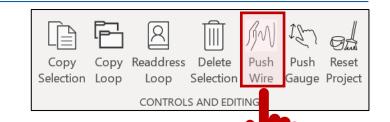

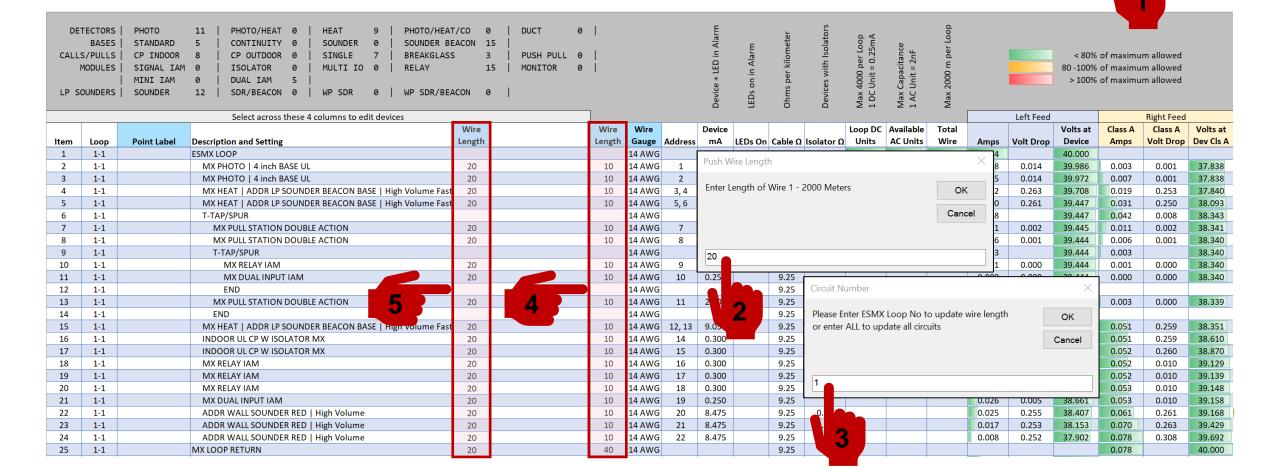

#### **Controls and Editing – Push Gauge**

1) Click Push Gauge

РНОТО

STANDARD

CP INDOOR

MINI IAM

SOUNDER

**Point Label** 

DETECTORS

MODULES

Loop

1-1

1-1

1-1

1-1

1-1

1-1

1-1

1-1

1-1

1-1

1-1

1-1

1-1

1-1

1-1

1-1

1-1

1-1

1-1

1-1

1-1

1-1

CALLS/PULLS

LP SOUNDERS |

Item

6

8

9

10

11

12

13

14

15

16

17

18

19

20

21

22

23

24

25

2) Enter No of Required Wire Gauge and Click OK

PHOTO/HEAT

CONTINUITY

CP OUTDOOR

DUAL IAM

MX PHOTO | 4 inch BASE UL

MX PHOTO | 4 inch BASE UL

MX PULL STATION DOUBLE ACTION

MX PULL STATION DOUBLE ACTION

MX PULL STATION DOUBLE ACTION

ADDR WALL SOUNDER RED | High Volume

ADDR WALL SOUNDER RED | High Volume

ADDR WALL SOUNDER RED | High Volume

Description and Setting

**ESMX LOOP** 

T-TAP/SPUR

T-TAP/SPUR

END

MX RELAY IAM

MX RELAY IAM

MX RFI AY IAM

MX LOOP RETURN

MX DUAL INPUT IAM

MX RELAY IAM

MX DUAL INPUT IAM

INDOOR UL CP W ISOLATOR MX

INDOOR UL CP W ISOLATOR MX

3) Enter Loop No or Enter 'ALL' to update all Circuits and Click OK

SINGLE

MX HEAT | ADDR LP SOUNDER BEACON BASE | High Volume Fast Flas

MX HEAT | ADDR LP SOUNDER BEACON BASE | High Volume Fast Flas

MX HEAT | ADDR LP SOUNDER BEACON BASE | High Volume Fast Flas

Select across these 4 columns to edit devices

MULTI IO

PHOTO/HEAT/CO

WP SDR/BEACON

**BREAKGLASS** 

RELAY

DUCT

Wire

Gauge

16 AW

16 AW

16 AW

16 AW

16 AW

**16 AWG** 

16 AW

16 AWG

16 AW

**16 AWG** 

16 AWG

**16 AWG** 

16 AWG

16 AW

16 AW

16 AWG

16 AW

16 AW

16 AW

16 AW

16 AWG

16 AW

16 AW

**16 AWG** 

16 AW

PUSH PULL

Wire

Length

10

10

10

10

10

10

10

10

10

10

10

10

10

40

Wire

Gauge

14 AWG

14 AWG

14 AWG

14 AWG

14 AWG

14 AW

14 AWG

14 AWG

14 AW

14 AWG

14 AWG

14 AW(

14 AWG

14 AW

14 AW

14 AWG

14 AWG

14 AWG

14 AWG

14 AWG

14 AWG

14 AWG

14 AWG

14 AWG

14 AWG

Address

9

12, 13

14

15

19

20

22

0.300

0.300

0.300

0.300

0.300

0.250

8.475

8,475

8.475

Push Wire Length

Select Wire Gauge

1 - 18 AWG

2 - 16 AWG

3 - 14 AWG

4 - 12 AWG

5 - 1.5mm2

6 - 2.5mm2

9.25

9.25

9.25

9.25

9.25

9.25

9.25

9.25

9.25

9.25

9.25

9.25

9.25

9.25

9.25

0.25

0.25

0.25

0.25

0.25

0.25

MONITOR

- 4) NOTE: Before, Example based on Loop 1
- 5) NOTE: After, Wire Gauges have been updated to 16 AWG

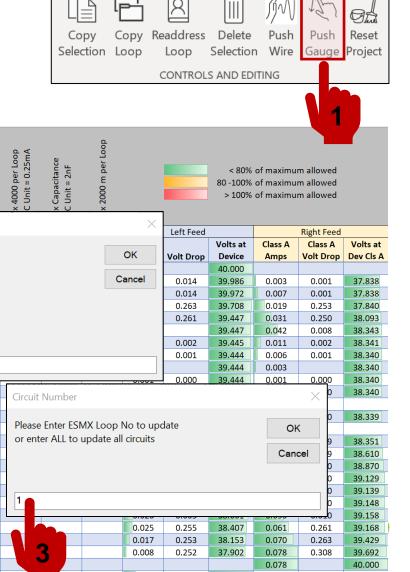

#### **Controls and Editing – Reset Project**

- 1) Click Reset Project
- 2) Click Yes to Confirm you wish to Reset the Project
- 3) Project is Reset

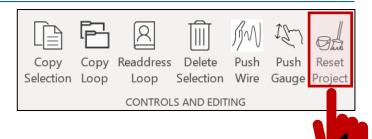

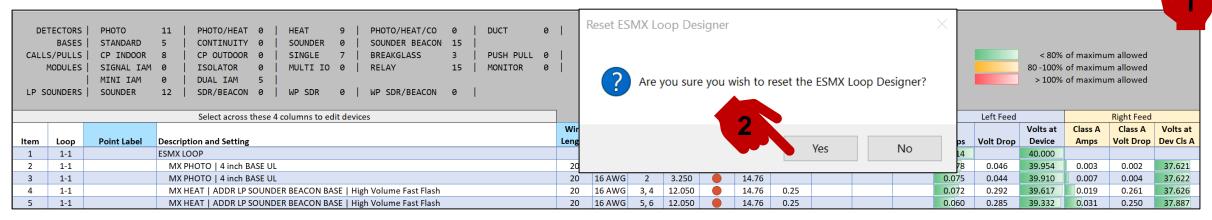

| CAL   | DETECTORS   PHOTO 0   PHOTO/HEAT 0   HEAT 0   PHOTO/HEAT/CO 0   DUCT 0   BASES   STANDARD 0   CONTINUITY 0   SOUNDER 0   SOUNDER BEACON 0   CALLS/PULLS   CP INDOOR 0   CP OUTDOOR 0   SINGLE 0   BREAKGLASS 0   PUSH PULL 0   MODULES   SIGNAL IAM 0   ISOLATOR 0   MULTI IO 0   RELAY 0   MONITOR 0     MINI IAM 0   DUAL IAM 0   LP SOUNDERS   SOUNDER 0   SDR/BEACON 0   WP SDR 0   WP SDR/BEACON 0 |             |                                               |        |        |         | Device + LED in Alarm | LEDs on in Alarm | Ohms per kilometer | Ohms per kilometer<br>Devices with Isolators |         | Max Capacitance<br>1 AC Unit = 2nF | Max 2000 m per Loop | < 80% of maximum allowed<br>80 -100% of maximum allowed<br>> 100% of maximum allowed |           |          |         |            |           |
|-------|----------------------------------------------------------------------------------------------------|-------------|-----------------------------------------------|--------|--------|---------|-----------------------|------------------|--------------------|----------------------------------------------|---------|------------------------------------|---------------------|--------------------------------------------------------------------------------------|-----------|----------|---------|------------|-----------|
|       |                                                                                                    |             | Select across these 4 columns to edit devices |        |        |         |                       |                  |                    |                                              |         |                                    |                     |                                                                                      | Left Feed |          |         | Right Feed |           |
|       |                                                                                                    |             |                                               | Wire   | Wire   |         | Device                |                  |                    |                                              | Loop DC | Available                          | Total               |                                                                                      |           | Volts at | Class A | Class A    | Volts at  |
| Item  | Loop                                                                                                    | Point Label | Description and Setting                       | Lengtl | h Gaug | Address | mA                    | LEDs On          | Cable $\Omega$     | Isolator Ω                                   | Units   | AC Units                           | Wire                | Amps                                                                                 | Volt Drop | Device   | Amps    | Volt Drop  | Dev Cls A |
| 1     | 1-1                                                                                                    |             | ESMX LOOP                                     |        | 16 AW  | G       |                       |                  | 14.76              |                                              |         | 420                                |                     |                                                                                      |           | 40.000   |         |            |           |
| Total |                                                                                                    |             |                                               |        |        |         |                       |                  |                    |                                              |         |                                    |                     |                                                                                      |           |          |         |            |           |

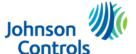

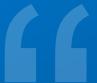

## ESMX Loop Designer Cell Fill Color Codes

#### **ESMX Loop Designer Cell Fill Color Codes**

GREEN = GOOD CIRCUIT VALUE OK

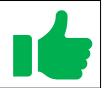

AMBER = CAUTION
CIRCUIT VALUE BETWEEN
80% - 100% OF MAX

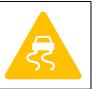

RED = STOP
IF ANY CELLS ARE RED
CIRCUIT IS DEAD.

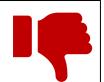

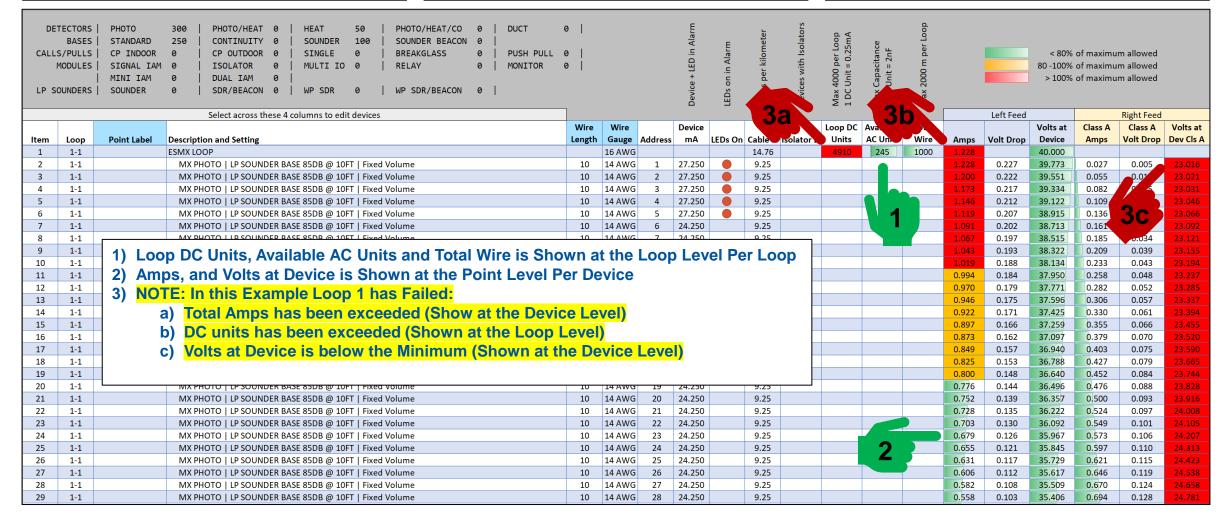

## "

# ESMX Loop Designer Project Menu

#### **Project – Project View**

- 1) Click Project View
- 2) Switches to Project View Sheet
- 3) Enter Circuit No to view Loop Information
- 4) Click to Print Project This will enable Print Preview first.

NOTE: This sheet has been formatted for landscape printing which can be used in Project Submittals and/or Project Handover Documentation

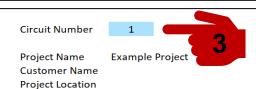

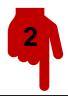

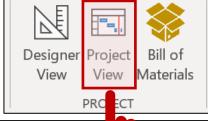

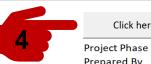

Click here to Print Project View

Project Phase
Prepared By
Date
Jason Crouch
11/10/2023

| 1 |
|---|
|   |

**Right Feed Calculations** 

Left Feed Calculations

|      |                  |       |                                                                 |          | Wire   | Wire   | Device |       | Volt  | Volts at |       | Volt  | Volts at |
|------|------------------|-------|-----------------------------------------------------------------|----------|--------|--------|--------|-------|-------|----------|-------|-------|----------|
| Item | Point Label Loop | Addre | ess Devices and Setting                                         | Wired To | Length | Gauge  | mA     | Amps  | Drop  | Device   | Amps  | Drop  | Device   |
| 1    | 1-1              |       | MX LOOP                                                         |          |        | 14 AWG |        | 0.088 |       | 40.000   |       |       |          |
| 2    | 1-1              | 1     | MX HEAT   4 inch BASE UL                                        | MX LOOP  | 20     | 14 AWG | 3      | 0.088 | 0.036 | 39.964   | 0.003 | 0.001 | 37.940   |
| 3    | 1-1              | 2     | MX HEAT   4 inch BASE UL                                        | 1        | 20     | 14 AWG | 3      | 0.085 | 0.034 | 39.930   | 0.007 | 0.003 | 37.942   |
| 4    | 1-1              | 5, 12 | MX PHOTO   ADDR LP SOUNDER BEACON BASE   High Volume Fast Flash | 2        | 20     | 14 AWG | 12     | 0.082 | 0.283 | 39.647   | 0.019 | 0.257 | 37.944   |
| 5    | 1-1              | 20    | MX PULL STATION DOUBLE ACTION                                   | 5, 12    | 20     | 14 AWG | 6      | 0.070 | 0.028 | 39.619   | 0.024 | 0.010 | 38.202   |
| 6    | 1-1              | 21    | MX PULL STATION DOUBLE ACTION                                   | 20       | 20     | 14 AWG | 6      | 0.064 | 0.026 | 39.593   | 0.030 | 0.012 | 38.211   |
| 7    | 1-1              | 22    | DUCT DETECTOR   SMOKE SNSOR   SAMPLE TUBE 6 to 30 INCHES        | 21       | 20     | 14 AWG | 0      | 0.058 | 0.024 | 39.570   | 0.030 | 0.012 | 38.223   |
| 8    | 1-1              | 23    | MX RELAY IAM                                                    | 22       | 20     | 14 AWG | 0      | 0.058 | 0.023 | 39.546   | 0.030 | 0.012 | 38.236   |
| 9    | 1-1              | 24    | MX DUAL INPUT IAM                                               | 23       | 20     | 14 AWG | 0      | 0.058 | 0.023 | 39.523   | 0.031 | 0.012 | 38.248   |
| 10   | 1-1              | 25    | MX DUAL INPUT IAM                                               | 24       | 20     | 14 AWG | 0      | 0.058 | 0.023 | 39.500   | 0.031 | 0.012 | 38.260   |
| 11   | 1-1              | 26    | ADDR WALL A/V RED   High Volume Fast Flash                      | 25       | 20     | 14 AWG | 13     | 0.057 | 0.273 | 39.227   | 0.044 | 0.268 | 38.272   |
| 12   | 1-1              | 27    | ADDR WALL A/V RED   High Volume Fast Flash                      | 26       | 20     | 14 AWG | 13     | 0.044 | 0.268 | 38.959   | 0.057 | 0.273 | 38.540   |
| 13   | 1-1              | 16    | MX PHOTO   4 inch BASE UL                                       | 27       | 20     | 14 AWG | 0      | 0.031 | 0.013 | 38.946   | 0.057 | 0.023 | 38.813   |
| 14   | 1-1              | 17    | MX PHOTO   4 inch BASE UL                                       | 16       | 20     | 14 AWG | 0      | 0.031 | 0.013 | 38.934   | 0.057 | 0.023 | 38.836   |
| 15   | 1-1              | 6     | MX PULL STATION DOUBLE ACTION                                   | 17       | 20     | 14 AWG | 3      | 0.031 | 0.012 | 38.921   | 0.060 | 0.024 | 38.859   |
| 16   | 1-1              | 30    | ADDR WALL A/V RED   High Volume Fast Flash                      | 6        | 20     | 14 AWG | 13     | 0.028 | 0.261 | 38.660   | 0.073 | 0.279 | 38.883   |
| 17   | 1-1              | 8     | MX PULL STATION DOUBLE ACTION                                   | 30       | 20     | 14 AWG | 3      | 0.015 | 0.006 | 38.654   | 0.076 | 0.030 | 39.163   |
| 18   | 1-1              | 9     | MX DUAL INPUT IAM                                               | 8        | 20     | 14 AWG | 0      | 0.013 | 0.005 | 38.649   | 0.076 | 0.031 | 39.193   |
| 19   | 1-1              | 3     | MX HEAT   4 inch BASE UL                                        | 9        | 20     | 14 AWG | 0      | 0.012 | 0.005 | 38.644   | 0.076 | 0.031 | 39.224   |
| 20   | 1-1              | 4, 7  | MX PHOTO   ADDR LP SOUNDER BEACON BASE   High Volume Fast Flash | 3        | 20     | 14 AWG | 9      | 0.012 | 0.255 | 38.389   | 0.085 | 0.284 | 39.254   |
| 21   | 1-1              | 13    | MX PULL STATION DOUBLE ACTION                                   | 4, 7     | 20     | 14 AWG | 3      | 0.003 | 0.001 | 38.387   | 0.088 | 0.035 | 39.538   |
| 22   | 1-1              | 10    | MX DUAL INPUT IAM                                               | 13       | 20     | 14 AWG | 0      | 0.001 | 0.000 | 38.387   | 0.088 | 0.035 | 39.574   |
| 23   | 1-1              | 11    | MX RELAY IAM                                                    | 10       | 20     | 14 AWG | 0      | 0.000 | 0.000 | 38.387   | 0.088 | 0.391 | 39.609   |
| 24   | 1-1              |       | MX LOOP RETURN                                                  | 11       | 220    | 14 AWG |        |       |       |          | 0.088 |       | 40.000   |
|      |                  |       |                                                                 |          |        |        |        |       |       |          |       |       |          |

#### **Project – Bill of Materials**

- 1) Click Project View
- 2) Switches to Bill of Materials Sheet
- 3) Click Button to Create a CSV File which can be uploaded to the File Import Product Selector in Selection Navigator

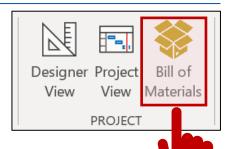

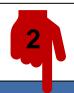

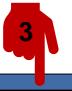

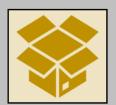

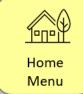

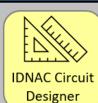

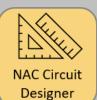

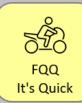

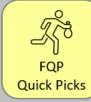

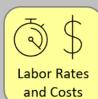

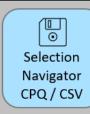

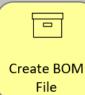

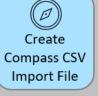

User Defined Custom items marked with ★ will not be included in Selection Navigator CSV files

| I | Description                                                       | Partcode  | Quantity |
|---|-------------------------------------------------------------------|-----------|----------|
| 4 | 4 inch Standard Base                                              | 4098-5261 | 5        |
|   | Duct sensor housing only (order sensor separately)                | 4098-5214 | 1        |
|   | Sampling tube for 6 in. to 30 in. (152 mm to 762 mm) duct width   | STS-2.5   | 1        |
|   | Relay IAM with DIP Switch                                         | 4090-5259 | 2        |
|   | Addressable Pullstation Double Action Break Glass with DIP Switch | 4099-5215 | 5        |
|   | MX Gen6 Photo                                                     | 4098-5256 | 5        |
|   | MX Gen6 Heat                                                      | 4098-5257 | 3        |
|   | MX Sounder Beacon Base High Volume Fast Flash                     | 4098-5220 | 2        |
|   | MX Wall Mount Loop Powered Sounder Beacon Red                     | 4906-5214 | 3        |

#### **Project – Designer View**

MX DUAL INPUT IAM

MX RELAY IAM

MX LOOP RETURN

22

23

24

1-1

1-1

1-1

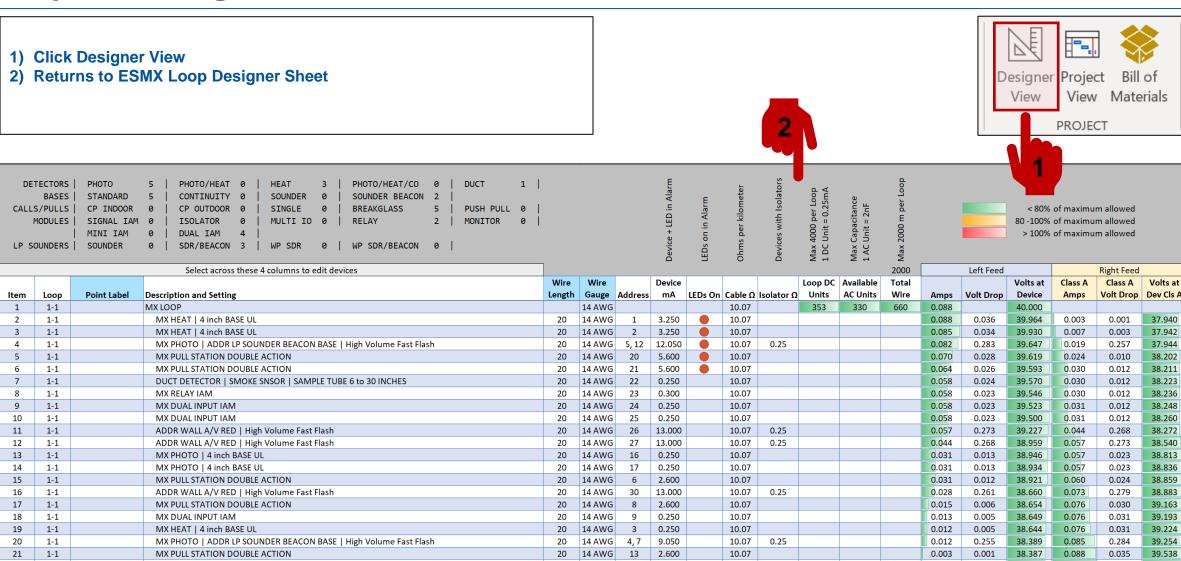

20

20

220

14 AWG

14 AWG

14 AWG

10

0.250

0.300

10.07

10.07

10.07

0.001

0.000

0.000

0.000

38.387

38.387

0.088

0.088

0.088

0.035

0.391

39.574

39.609

40.000

## 66

### Thank You